## **Functions**

### **Overview**

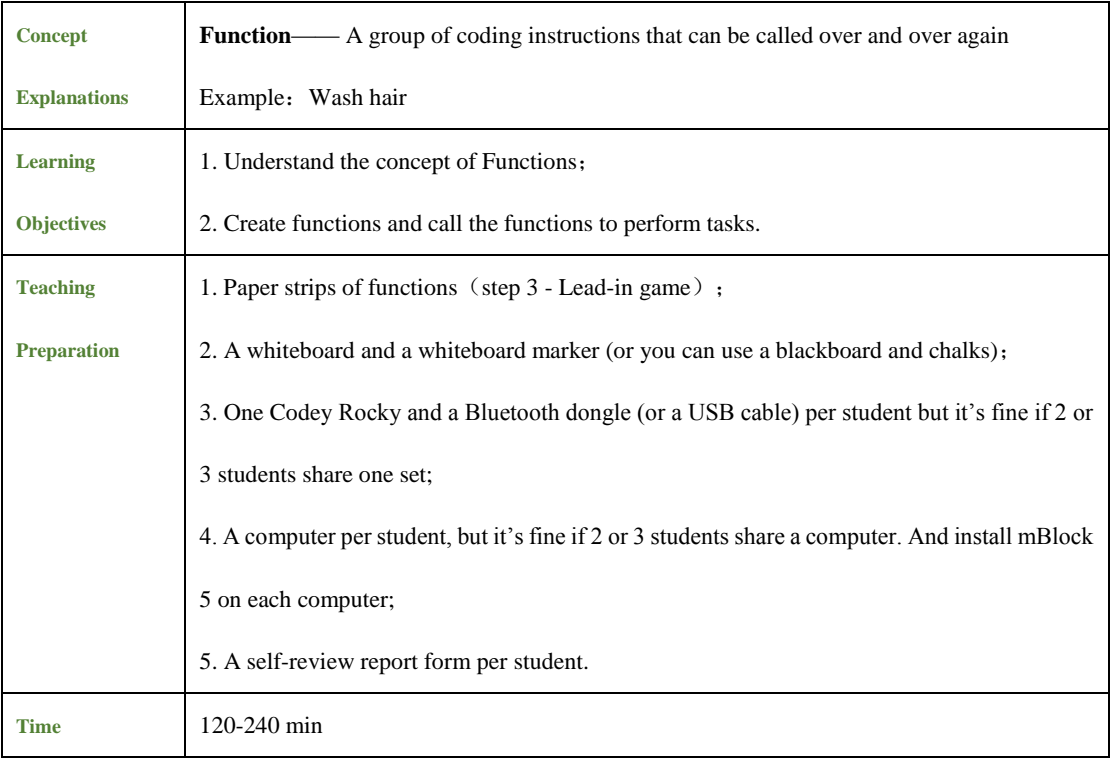

**Teaching Procedure**

### **Step 1: Review——Conditionals**

Review

What is a conditional block?

 How did we use the conditional blocks to assess conditions in the previous lesson? Ask students if they could come up with any of those conditions.

The conditional blocks assess various conditions and decide whether the conditional statements are true or not. If the conditional statement is true, then the computer will run the piece of code. Otherwise, it will skip it or ignore it. In the previous lesson, we used the conditional blocks to assess the following situations: 1) whether the color detected by the color sensor is green 2) whether there are obstacles ahead 3) whether the light intensity exceeds 20 4) whether the sound loudness is less than 20 5) whether the reflected infrared light intensity exceeds 10.

### **Step 2 Explain New Knowledge —— Functions**

Today, we are to have a look at **Functions**. In daily life, we often do some things more than once, like washing hair. In most cases, the three steps to wash our hair include: take some shampoo, massage the hair to make the shampoo foam, and rinse the hair with warm water. One of your friends comes to ask you out, but you have to wash hair first. Then you might say, "I'm about to take shampoo, massage the hair to make it foam, and rinse the hair. Allow me some time." Mom is shouting the breakfast is ready, while you are washing your hair. You then repeat the words, "I'm taking shampoo, massaging the hair to make it foam, and rinsing the hair." Being caught in the rain, you are murmuring to yourself, "I've got to take shampoo, massage my hair to make it foam and rinse the hair."

Actually, we don't describe each step in everyday life, instead of which we often give the group of steps one simple name. We use the name to represent the whole sequence of steps and call the name when referring to the steps. For example, we name the sequence of actions above as *wash hair* . When your friend comes to ask you out, you say this time, "I am about to wash hair. Allow me some time. "When your mom is shouting the breakfast is ready, you say, "I'm washing hair, wait." Being wet in the rain, you murmur to yourself, "I've got to wash hair." Using a simple name to refer to a sequence of steps makes conversations efficient and enjoyable.

In computer programming, we use a function to name a piece of commands and can call the name to run the commands if necessary at any time. However, before that, we have to create a function. The first step is to consider a proper name for a function. Then, we need to input commands under the name of the function to define the function. Here, one thing we must keep in mind is that the function name should be easy to understand, which otherwise could lead to some trouble when we call the function. Take washing hair as an example, if we give the sequence of steps a function name *have dinner* , it could be misleading. How does this sound? When our friends come to ask us out, we tell them "I'm having dinner" while we are washing hair in the bathroom instead. It could be confusing.

After defining the function, we can call the function to run a unit of commands that are stored in the function. For instance, wash hair and then go outside; wash hair and then have breakfast; wet in the rain and then wash hair. Thanks to functions, our programs become neat and easy to understand. We no longer need to repeat the same part of code in programs multiple times.

### **Step 3 Lead-in Game—— The Morning Functions**

### **Game Steps and Teaching Preparation:**

1. Teachers print the first chart appendix in the document, **The Morning Functions**. Cut the print into pieces along the dash lines. These are called paper strips of functions;

2. Teachers put down on the whiteboard "Event -When the alarm clock goes off";

3. Each student pick one paper strip randomly from teachers;

4. Teachers articulate the game rules: "Everyone has a piece of paper strip in hand, and each of them represents a group of actions. Give the group of actions a name yourself; I will later call the functions under the event of "When the alarm clock goes off"; When the function of yours is called, you need to read aloud the detailed steps and act them out;

5. Teachers write down the functions names on the blackboard;

6. After putting down all the function names on the whiteboard, teachers need to ask students what the order is for the functions to be called. Then write down the function names under the event of "When the alarm clock goes off" in the order;

7. Ask students to think about the functions that are not called or called multiple times. Figure out the reasons and complete the programs.

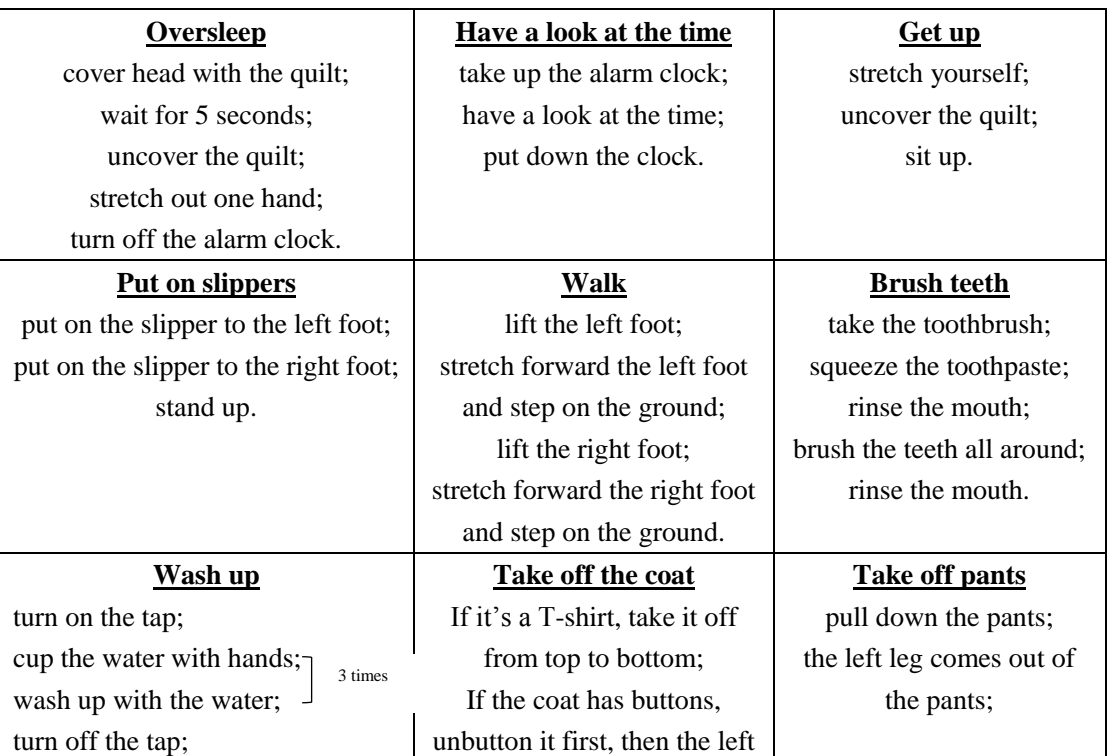

The following chart demonstrates sample function names:

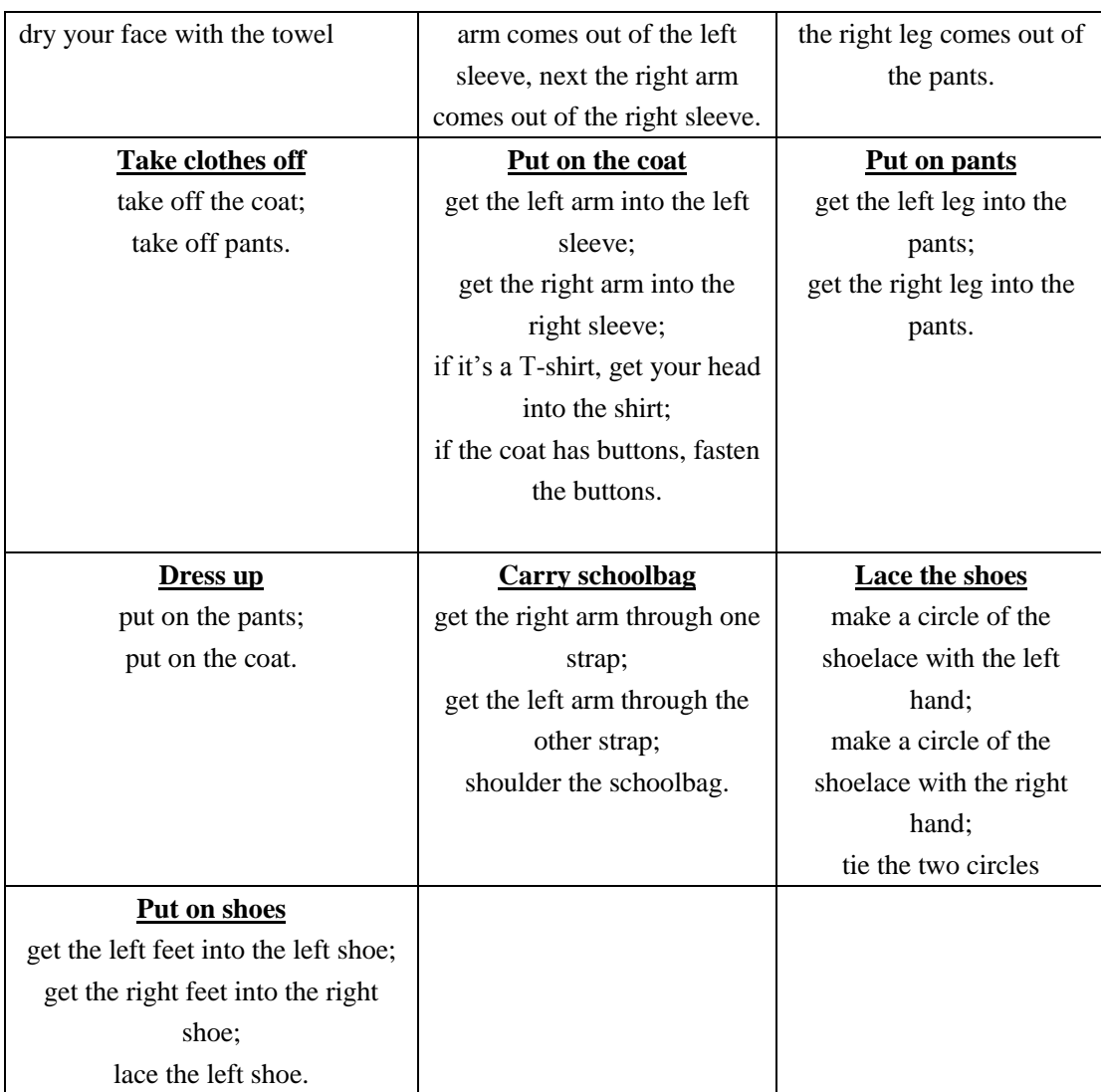

### **Suggestions**

1. The functions of **"Take clothes off"**, **"Put on clothes"**, and **"Put on shoes"**include nested functions, so it might be a little bit challenging for students to understand the concept of nested functions. In consideration of this, we could skip the nested functions. That is to say, we only use the function paper strip **"Dress up"**in the game, ignoring the paper strips of **"Put on the coat"** and **"Put on pants"**. However, if students are old enough to understand the concept of nested functions, then it is fine to introduce the concept to students. A nested function is a function that is defined within another function;

2. In some cases, the function names might be inaccurate. For example, students name the group of actions "lift the left foot; stretch forward the left foot and step on ground; lift the right foot and step on ground" as "Gymnastics". Have students read the steps aloud, act them out and rename it with the help of partners. Next, try to call the function again in the program.

3. Sometimes, the function names can be funny. For example, give the group of actions "cover head with the quilt; wait for 5 seconds; uncover the quilt; stretch out one hand; turn off the alarm clock" an amusing name like"Annoying". Don't limit the name to be "Oversleep". Rather, encourage students to bring whimsy into the class;

4. If students are not willing to act out the steps or the time is limited, skip the acting out part. Just let them read out the steps.

### **Game Wrap-up**

Three steps to use a function in a program:

1. Create a function and name it;

2. Define the function

3. Call the function in a program.

### **Step 4 Tasks**

Students work on the following tasks in pairs or on their own. Tell them to tick the square box when they finish the step (The Tasks Cards are included at the end of this document. Print them).

**Guided by Teachers** Open the mBlock 5, click **My Blocks**, and select **Make a Block**.

Navigate students to accomplish the task 1.

### **Task 1: Starting up Function**

Create a starting up function for Codey Rocky. Each time the Codey Rocky is powered on, the function will be executed.

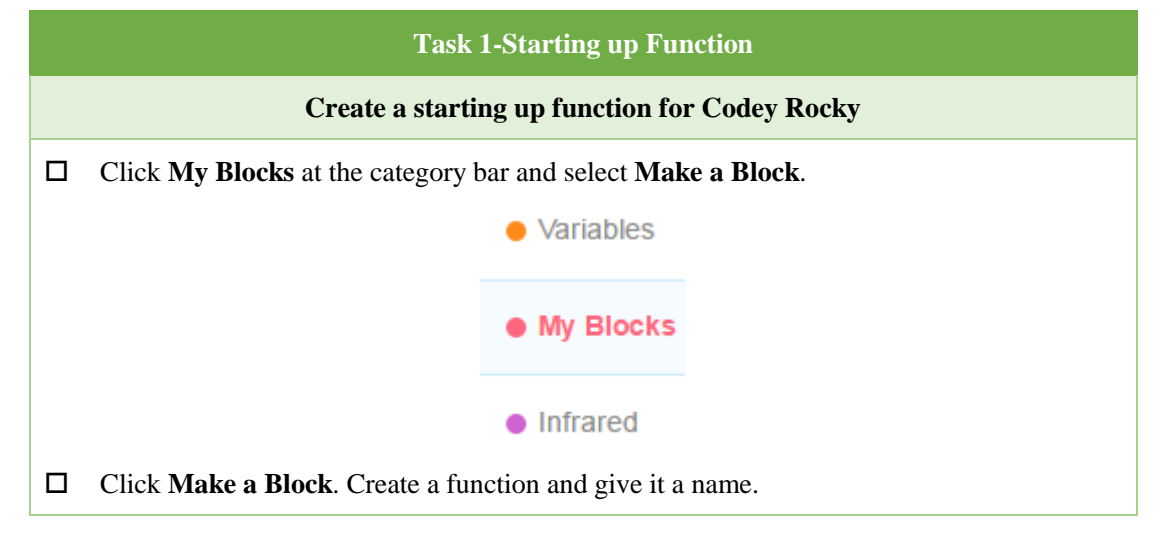

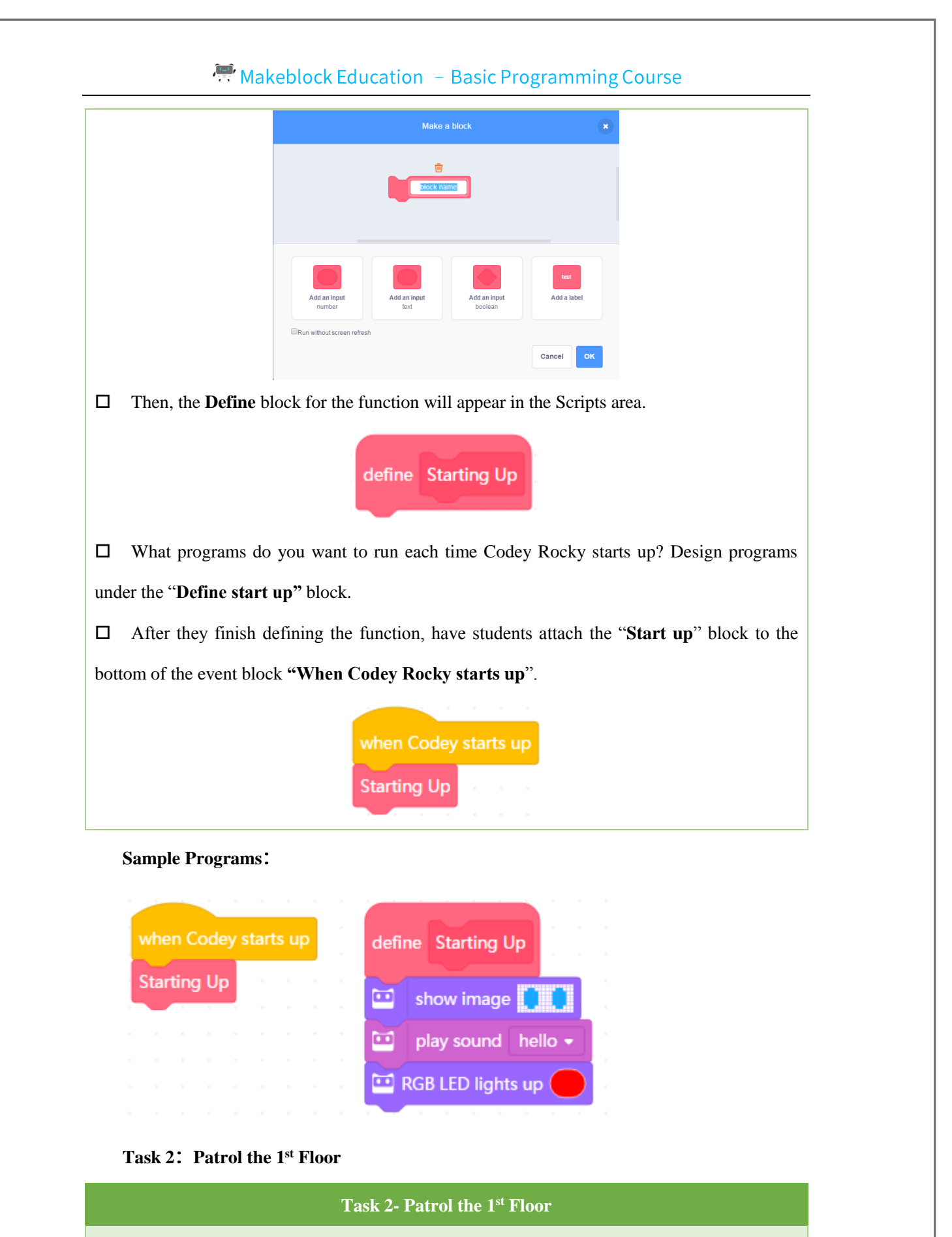

**Imagine Codey Rocky is a security guard. It has to patrol the passages in the building to** 

**keep an eye on properties. Now, it's patrolling the 1st floor.**

![](_page_6_Figure_0.jpeg)

### **Tips**

1. Before handing out the task cards, teachers need to explain more about the task. Students are likely to miss out details because they seldom enjoy reading texts.

2. There is a chance that Codey Rocky might fail to rotate by accurately 90 degrees. Give Codey Rocky tolerance. If it can patrol in the roughly same route as illustrated in the picture above, then it's fine;

3. The longer distance Codey Rocky walks, the more likely it is to deviate from the original direction. Therefore, it is recommended that you set the walking time to be 1 second or 2 seconds;

4. After Codey Rocky repeats moving forward and turning right four times, it will return to the starting point;

5. Since there are two squares, we should call the square function twice at least in the program.

![](_page_7_Picture_54.jpeg)

**Task 3 Patrol the 2nd Floor**

![](_page_7_Picture_55.jpeg)

□ You need to create two functions, Upper square, Underneath square.

 Under the event block "**When button A pressed**", call the two functions in the program. Use the **Repeat** block to make your program neat.

□ **Challenge:** Add expressions, sounds and lights.

**Tips**

1. Remind students that they should create two functions, like Upper square, Underneath square;

2. There are several ways to make Codey Rocky take the route as shown above. Have students design programs on their own first; then teachers use the following pseudocode to inspire students to complete the task:

![](_page_8_Picture_108.jpeg)

![](_page_8_Picture_109.jpeg)

### **Task 4: Dancing Turtle**

![](_page_9_Figure_2.jpeg)

**Tips**

1. Some students might use the block "move backward" to make the turtle return to the center of the stage. This can also work.

![](_page_10_Picture_45.jpeg)

![](_page_10_Figure_4.jpeg)

![](_page_10_Figure_5.jpeg)

 $\Box$  The rabbit is expected to start from the center of the cruciform stage and perform the dance on four sides. When finishing dancing on one side, the rabbit needs to return to the center of the stage and faces forward another side. As shown below:

![](_page_11_Picture_2.jpeg)

Use the **Repeat** block to make your program neat.

![](_page_11_Picture_4.jpeg)

**Tips**

1. Some students might call the function in a way that's different from the sample programs. If students' programs are too complex, show the following sample programs to them.

![](_page_11_Picture_44.jpeg)

### **Task 6: Dancing Swan**

![](_page_12_Figure_2.jpeg)

### **Tips:**

- 1. You need two functions and one of the function is used to execute the other function;
- 2. The block **"wait 1 sec**" in the sample programs makes the swan dance steps clearer;
- 3. Since the nested function is a complicated concept, teachers could help students complete

the task by showing them the following pseudocode:

![](_page_13_Picture_111.jpeg)

![](_page_13_Figure_8.jpeg)

### **Self-review Report**

Name: Age:

Answer the following questions to record your learning outcomes:

Describe what you've learned with one or two sentences.

Describe what you like most and least about this class session briefly.

What I like most

What I like least

Use one or two sentences to articulate why you need to use a function in programs.

How to simplify the following programs using functions? Draw your new programs in the right column.

![](_page_14_Picture_57.jpeg)

You can draw out how you feel about this class session at the upper right corner of the self-review report.

![](_page_15_Picture_331.jpeg)

![](_page_16_Picture_57.jpeg)

![](_page_17_Figure_1.jpeg)

![](_page_18_Figure_1.jpeg)

![](_page_19_Figure_1.jpeg)

### **Task 5- Dancing Rabbit**

### **The second one is a little rabbit.**

 Use the function block to compose dance steps for the rabbit. Name the function as "**Rabbit Dance**".

![](_page_20_Picture_4.jpeg)

Design dance moves, expressions, and sounds for the rabbit.

 $\Box$  The rabbit is expected to start from the center of the cruciform stage and perform the dance on four sides. When finishing dancing on one side, the rabbit needs to return to the center of the stage and faces forward another side. As shown below:

![](_page_20_Picture_7.jpeg)

Use the **Repeat** block to make your program neat.

![](_page_20_Picture_9.jpeg)

# **Task 6- Swan Dance The last one is a swan.**  $\Box$  Create two functions to compose dance moves for the swan.  $\Box$  Like the rabbit, the swan will start from the center of the cruciform stage and dance on four sides of the stage. Make the swan rotate once at each corner of the square (As shown in the picture on the right).  $\Box$  You should create two functions. Use one function to represent the dance performances of the swan on each side (Swan Dance). Use the other function to represent the rotations of the swan at each corner (Square Rotate). The second function is used to execute the first function, which forms a nested function. The nested function will make your programs look clean. define Swan Dance define Square Rotate repeat 4 wait  $\bigcap$  secs turn right ( 360 degrees until done 鳯 黑 move forward at power 50 % for 1 secs turn right  $C^*$  90 degrees until done 鳯 ø □ Add expressions and sounds.